# **UNIVERSIDADE DO VALE DO RIO DOS SINOS - UNISINOS ESCOLA DA INDÚSTRIA CRIATIVA CURSO DE ESPECIALIZAÇÃO EM DESIGN GRÁFICO**

**MARCOS VINÍCIUS DUDA BONATTO** 

**#ADOBETYPEUI:** 

**Projetando uma nova interface OpenType** 

**Porto Alegre 2015** 

Marcos Vinícius Duda Bonatto

### **#ADOBETYPEUI:**

## **Projetando uma nova interface OpenType**

Artigo apresentado como requisito parcial para obtenção do título de Especialista em Design Gráfico, pelo Curso de Especialização em Design Gráfico da Universidade do Vale do Rio dos Sinos - UNISINOS

Orientadora Profa Ms. Chaiane Thiesen Bitelo

Porto Alegre

2015

#### **#ADOBETYPEUI: PROJETANDO UMA NOVA INTERFACE OPENTYPE**

Marcos Vinícius Duda Bonatto Ms. Chaiane Thiesen Bitelo

**Resumo**: Avanços tecnológicos possibilitaram o aperfeiçoamento de formatos digitais tipográficos, incluindo diferentes níveis de funcionalidades no mesmo arquivo, resultando no formato OpenType. Designers possuem agora novas funcionalidades possíveis de serem exploradas dentro das fontes, porém softwares da Adobe Systems, como o Adobe InDesign, não possuem interfaces pensadas em facilitar a utilização destas funções. Portanto, é o objetivo deste trabalho desenvolver uma nova proposta para o menu OpenType presente no software gráfico Adobe InDesign, analisando a tecnologia OpenType, compreendendo noções básicas de design de interfaces e desenvolvendo uma alternativa ao menu. Utiliza-se pesquisa bibliográfica para analisar a tecnologia e compreender aspectos de design de interfaces e pesquisa documental para coletar opiniões de usuários que fazem parte da campanha #AdobeTypeUI na internet. Com estes dados, projeta-se uma proposta de interface OpenType e valida-se com usuários por meio de um teste de usabilidade. Os resultados obtidos demonstram que usuários entendem a nova proposta e ela torna-se uma alternativa possível ao menu OpenType atual.

**Palavras-chave**: Design, Design Gráfico, Design de Interface, Tipografia, Usabilidade, OpenType.

**Abstract**: Technological advances have enabled improvements of digital typography, including the addition of different features in the same file simultaneously, resulting into the OpenType format. Designers nowadays can explore new features in fonts, however, Adobe System's softwares, such as Adobe InDesign, do not have an usercentered interface designed to facilitate the use of these functions. Therefore, the aim of this study is to develop a new proposal for the OpenType menu included in Adobe InDesign, analyzing OpenType technology, understanding basics of interface design and developing an alternative for this menu. Bibliographical research is used in order to analyse OpenType technology and comprehend basic aspects of interface design. Desk research is used in exchange of collecting opinions from users who are part of #AdobeTypeUI campaign on the internet. With this data gathered, a proposal for OpenType interface is designed and verified with users through a usability test. The results show that users can understand the new proposal and it becomes a possible alternative to the current OpenType menu.

**Keywords**: Design, Graphic Design, Interface Design, Typography, Usability, OpenType.

### **1 INTRODUÇÃO**

Através dos tempos, avanços tecnológicos possibilitaram a criação e o uso de ferramentas específicas para a prática de composição e criação tipográfica. Evoluindo de processos analógicos para os digitais, a tipografia anda lado a lado com diferentes tecnologias e está sujeita a transformações.

Nas gráficas do final do século XVIII, segundo Robert Bringhurst (2011), era necessário possuir letras físicas de metal fundidas para ser possível a impressão em série. Os impressores tinham em mãos duas caixas: a primeira guardava letras minúsculas, numerais e pontuação e a segunda era encarregada de fornecer letras maiúsculas e outros caracteres não alfabéticos. Este conjunto físico possibilitava a composição de textos apenas em alguns idiomas, pois não tinha capacidade para guardar diferentes alfabetos.

Com os avanços digitais e o advento da composição eletrônica, de acordo com Cláudio Rocha (2005), a tipografia física de metal perdeu força e letras passaram a ser sequências digitalizadas em código binário, vistas e editadas no computador. Alguns formatos digitais foram criados e ainda são utilizados, como o TrueType (desenvolvido pela Apple) e o PostScript (desenvolvido pela Adobe).

Na segunda metade de década de 1990, com base em Henestrosa, Meseguer e Scaglione (2014), as empresas Adobe e Microsoft se uniram para criar o formato tipográfico digital OpenType, com o objetivo de substituir fontes TrueType e PostScript. Isso significou um grande avanço na tipografia contemporânea, pois o novo formato pode armazenar mais de 65.000 caracteres, diferenciando-se do formato TrueType, que consegue armazenar apenas 256. Com isso, é possível incluir, no mesmo arquivo, diversos caracteres que representam os mais variados sistemas de escrita dos mundos oriental e ocidental, além de uma série de refinamentos tipográficos.

Com o uso de softwares específicos de editoração gráfica, como o Adobe Illustrator ou Adobe InDesign, é possível acessar diversas funções OpenType que facilitam e aprimoram o trabalho gráfico. Porém, estes softwares possuem problemas em sua interface gráfica, tornando difícil o conhecimento e uso destas funcionalidades tipográficas. Podemos confirmar este fato com o designer Yves Peters (tradução livre, 2014), que questiona como ser possível, nos últimos 14 anos, designers desenvolverem fontes tão ricas em funções e, mesmo assim, usuários possuírem dificuldade em acessar tudo que elas podem oferecer. Ele também questiona como uma empresa líder em softwares gráficos como a Adobe não possui menus OpenType que fazem jus à todas estas funcionalidades. Preocupados com a situação atual e

cientes que muitos usuários não conhecem estas funções, pelo fato de serem difíceis de encontrar e manipular, foi lançado em 2014, uma petição online para que a empresa Adobe revisasse e recriasse o menu OpenType de seus aplicativos.

Ciente desta dificuldade, o tema deste trabalho é o desenvolvimento de nova proposta para o menu OpenType em softwares gráficos da Adobe Systems. O objetivo geral é desenvolver uma alternativa ao menu OpenType atual do software gráfico Adobe InDesign. Os objetivos específicos são analisar a tecnologia OpenType, compreender noções básicas de design de interfaces e analisar e desenvolver uma alternativa ao menu de *features* OpenType para Adobe InDesign.

Na seção seguinte, por meio de pesquisa bibliográfica, é apresentado o referencial teórico deste trabalho, o qual possui uma proposta de análise da tecnologia OpenType, pontos chave de design de interação, pontos chave do design de interfaces e a análise do menu OpenType atual presente no Adobe InDesign. Após isto, uma pesquisa documental com opiniões de usuários é apresentada e isto servirá de base ao projeto da nova interface, que será posteriormente validado em um teste de usabilidade.

### **2 REFERENCIAL TEÓRICO**

Para estudar funcionalidades tipográficas ao longo do processo, precisamos analisá-las e compreendê-las. Pontos cruciais para o desenvolvimento de interfaces também serão abordados. Portanto, neste capítulo serão apresentados os tópicos: fontes OpenType (2.1) e design de interação (2.2).

#### **2.1 FONTES OPEN TYPE**

Diversos avanços tecnológicos que ocorreram em mais de 500 anos de pesquisa e desenvolvimento possuíram grande impacto sobre a forma que a tipografia é utilizada, pensada e desenvolvida. Segundo Henestrosa, Meseguer e Scaglione (2014), há quatro momentos históricos que devemos considerar. O primeiro deles é a invenção dos tipos móveis de Gutemberg, em 1454. Após isso houve a revolução industrial, que trouxe mudanças drásticas no modo de produzir e imprimir letras, utilizando-se de máquinas como o pantógrafo, linotipo e monotipo. A fotocomposição substituiu o suporte metálico dos tipos de chumbo por filmes de acetato, tornando possível sobrepor uma letra na outra, eliminando muitas restrições de espaçamento e inaugurando a composição a frio. Por fim, entramos na época em que as letras residem nos computadores em forma de códigos: a era digital.

As fontes chamadas *bitmaps* surgiram nos anos 1970 e inauguraram a tipografia digital. Robert Bringhurst consegue nos dar um panorama geral histórico:

> As fontes *bitmap* começaram a ser usadas na década de 1970. Elas são definidas por mera adição e subtração: *este pixel ligado, aquele desligado, estes ligados, aqueles desligados.* Em 1982, com a introdução da linguagem PostScript, as fontes *bitmap* das impressoras rapidamente deram lugar às fontes definidas por linhas de contorno escaláveis (*scalable outlines)*. Uma década depois surgiu o formato TrueType [...] (BRINGHURST, 2011, p.199).

Chuck Geschke e John Warnock eram dois engenheiros do Palo Alto Research Center (PARC), na Califórnia, que trabalhavam para a Xerox nos anos 1980. Eles são os responsáveis por inventar, segundo Clair (2009), uma linguagem de descrição de página chamada Interpress que descrevia formas complexas matematicamente, tais como letras e imagens. Este formato exigia dois arquivos: um para a fonte da tela e outro para a fonte de impressão. Estes arquivos eram diferentes, o que significava que letras mostradas na tela não seriam exatamente iguais à impressão. Após saberem que não poderiam comercializar esta linguagem pela Xerox, os dois engenheiros deixam a empresa e fundam a Adobe Systems. A Interpress acabou evoluindo para PostScript e a empresa Apple Computer obteve sua licença para poder utilizá-la em suas impressoras a *laser*. Dentro de poucos anos, PostScript tornou-se a linguagem tipográfica presente na maioria dos editores gráficos populares.

Após um tempo, computadores e sistemas operacionais tornaram-se mais sofisticados e, tanto Apple quando Microsoft, perceberam que precisavam de outra linguagem, pois a aliança com a Adobe era difícil. Ainda de acordo com Clair (2009, p.146), "em maio de 1991, a TrueType fez a sua estreia no Sistema 7.0 do Macintosh. Em 1992, Microsoft introduziu a TrueType no Windows 3.1". Pela primeira vez, os usuários de TrueType podiam ver na tela como seria a aparência da tipografia na hora da impressão. Segundo Rocha (2005), o formato TrueType foi criado pela Apple.

Estes dois formatos possuem várias diferenças em sua arquitetura, como ressalta Henestrosa, Meseguer e Scaglione (2014). Possuem algumas vantagens e desvantagens em relação ao outro, porém compartilham uma limitação significativa: são formatos baseados em sistemas 8 bits<sup>1</sup> e, por isso, só podem fazer referência a 256 pontos para a identificação de

 $\overline{a}$ 

<sup>&</sup>lt;sup>1</sup> "Cada bit pode ter duas posições: ligado ou desligado, ou um zero. É por isso que um sistema de 8 bits produz apenas 256 combinações possíveis" (HENESTROSA; MESERGUER; SCAGLIONE, 2014, p.116).

caracteres, ou seja, é possível armazenar apenas 256 caracteres, o que torna preciso ter vários arquivos para idiomas e sistema de escrita diferentes:

> Felizmente, a complexidade dos idiomas do nosso planeta requer muito mais do que 256 letras. Somente os caracteres modernos e históricos chineses somam cerca de 80.000 formas diferentes e, dentro da Europa, a quantidade de acentos necessários para as línguas da Europa do Norte e Central fazem com que 256 códigos sejam claramente insuficientes (HENESTROSA; MESERGUER; SCAGLIONE, 2014, p.116).

Finalmente, na segunda metade da década de 1990, de acordo com Henestrosa, Meseguer e Scaglione (2014), Adobe e Microsoft se uniram para criar o formato OpenType, que está substituindo os formatos anteriores de arquivos tipográficos. Os mesmos autores nos listam as novidades: ao contrário dos 256 caracteres que o TrueType consegue armazenar, este novo formato pode armazenar mais de 65.000, por isso não é mais necessário ter diversos arquivos separados para idiomas e sistemas de escritas diferentes. OpenType é compatível com sistemas operacionais Mac, Windows ou Unix, sendo multi-plataforma. É uma fonte inteligente, permitindo uma série de aplicações, necessárias para escrever idiomas diferentes daqueles usados no mundo ocidental. Também possibilita uma série de refinamentos de estilo.

Ainda segundo Henestrosa, Meseguer e Scaglione (2014), o formato também permite substituições e ligaturas contextuais, sendo possível substituir automaticamente caracteres ao digitar uma frase. Há a função de reordenamento de caracteres, onde alguns caracteres são deslocados para o início ou final de uma sílaba, mesmo digitados no teclado em sua ordem fonética natural – importante para sistemas de escrita indianos. Também existe a bidirecionalidade, que é o uso de diferentes sistemas de escrita que funcionam em direções opostas: um exemplo é a linguagem árabe, no qual o fluxo de leitura é da direita para esquerda, porém os numerais são lidos da esquerda para direita. E por fim, temos os refinamentos tipográficos, como diversos tipos de numerais, ligaturas, variantes estilísticas, reposicionamento de pontuação, versaletes, etc. (figura 1).

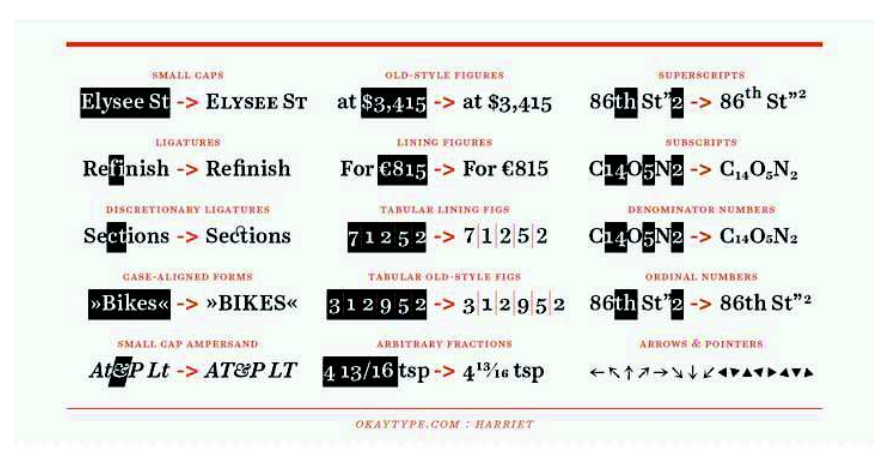

Figura 1 – Refinamentos tipográficos OpenType possíveis no tipo Harriet, criado pela Okay Type<sup>2</sup> .

O suporte OpenType para programas de editoração é outro assunto, de acordo com Clair (2009). Programas editoriais como QuarkXPress, Adobe InDesign e Adobe PageMaker proporcionam vários graus de suporte que dependem de menus e características do próprio software para conseguir acessar estas novas funções (figura 2). Por este motivo, devemos levar em conta também a interação usuário–software na hora da utilização dos recursos OpenType, como afirma Yves Peters (tradução livre, 2010):

> O problema principal com as funções OpenType é que elas não são sempre fáceis de achar. O local em que elas precisam ser acessadas não é muito consistente – estão separadas por vários menus diferentes, alguns com três níveis de profundidade, e algumas funções nem fazem parte do menu "OpenType", mas estão na janela "Caractere". Além disso, estes menus também não são consistentes através dos diferentes softwares da Adobe, o que é peculiar para uma suíte de aplicativos que se orgulha em possuir integração total entre seus softwares. Ainda pior, algumas funções nem sequer estão no Photoshop  $[...]^3$ .

Baseando-se no estudo do design de interação, mais especificamente no *design* de interfaces para softwares, poderemos, assim, analisar o menu OpenType e sugerir alternativas de navegação e interação com o objetivo de facilitar e incentivar o seu uso.

 $\overline{a}$ 

<sup>2</sup>Da esquerda para a direita, de cima para baixo, temos variações versaletes, algarismos em estilo antigo, algarismos sobrescritos, ligaturas, algarismos alinhados, algarismos subscritos, ligaturas descritivas, algarismos tabulares alinhados, algarismos denominadores, formas alinhadas pelo tamanho, algarismos tabulares estilo antigo, algarismos ordinais, e comercial em versalete, frações e ponteiros e setas. Fonte da imagem: TYPE, Okay. **Harriet.** 2012. Disponível em <http://www.myfonts.com/fonts/okay-type/harriet/>. Acesso em 1 de maio 2015.

<sup>&</sup>lt;sup>3</sup> "The main problem with OpenType features is that they are not always easy to find. The location where they need to be accessed from is not very consistent – they are strewn out over different menus, some of them up to three levels deep, and some not even in the *OpenType* menu but in the general *Character* window. Furthermore those menus are not consistent throughout the different Adobe CS programs, which is a bit peculiar for a suite of programs that boasts seamless integration. Worst of all some features are even entirely missing in Photoshop, most notably something as crucial as the *Glyphs* window".

### **2.2 DESIGN DE INTERAÇÃO**

 $\overline{a}$ 

Pensar e criar elementos que ajudam e tornam mais rápida a maneira que usuários interagem e trabalham com softwares é importante para a aceitação de um produto no mercado. Segundo Rogers, Sharp e Preece (2011), design de interação (*user experience design* ou UX design) é crucial para todos os campos que projetam sistemas baseados em computador para pessoas. As autoras definem (tradução livre, p.9):

> Por design de interação, nós queremos dizer projetar produtos interativos para melhorar o jeito que pessoas se comunicam e interagem pessoalmente e profissionalmente<sup>4</sup>.

Vários termos também são usados para enfatizar aspectos diferentes do que está sendo projetado, alguns destes são *user interface design*, *software design, user-centered design, product design, web design* e *interactive system design.* Design de interação (ou *interaction design)* é o guarda-chuva que acomoda todos estes aspectos, ainda de acordo com Rogers, Sharp e Preece (2011). As diferenças do design de interação para outras abordagens são compostas por métodos, filosofias, e por qual viés analisam e projetam sistemas e interfaces para resolver problemas específicos.

Interface, neste caso, baseando-se em Johnson (2001), se refere a softwares que dão forma à alguma interação entre o usuário e o computador, agindo como um tradutor, mediando as duas partes. Um computador funciona através de pulsos de eletricidade, que representam um estado "ligado" ou "desligado" (0 ou 1). A interface possui o trabalho de transformar números originados por pulsos de eletricidade em metáforas visuais (pastas, menus, ícones), auxiliando e possibilitando o seu uso pelo usuário geral.

Design de interação, segundo Rogers, Sharp e Preece (2011), possui uma abordagem muito mais larga, abrangendo teoria, pesquisa e prática de projeto para experiências de quaisquer tipo de tecnologia, sistemas ou produtos, enquanto outros métodos possuem um escopo menor, se concentrando em elementos chave do sistema. As mesmas autoras também comentam sobre quem se envolve com interação:

> Designers precisam conhecer vários aspectos diferentes sobre os usuários, tecnologias e interações entre eles para conseguir criar experiências efetivas. No mínimo, eles precisam entender como pessoas agem e reagem com eventos e como

<sup>&</sup>lt;sup>4</sup> "By interaction design, we mean designing interactive products to support the way people communicate and interact in their everyday and working lives".

elas se comunicam e interagem entre si. Para ser possível criar experiências marcantes de usabilidade, eles também precisam entender como emoções funcionam, o que é dito pela estética e o que a narrativa tende a significar na experiência humana. Desenvolvedores também precisam entender sobre negócio, parte técnica, produção e marketing. Claramente, é difícil para somente uma pessoa ser bem informada em todas estas diversas áreas e também saber como aplicar as diferentes formas de conhecimento para o processo de design de interação. Design de interação é frequentemente feito por times multidisciplinares [...] (ROGERS; SHARP; PREECE, tradução livre, 2011, p.11).

Por exigir conhecimentos multidisciplinares e um escopo muito mais amplo, este trabalho focará apenas em uma parte do design de interação: o design de interfaces, ou *User Interface* (UI). *User Interface Design* é, segundo Matiola (2015), o meio pelo qual uma pessoa controla e interage com um software, aplicativo ou dispositivo. Design de interfaces e design de interação são matérias complementares: enquanto o UI designer se preocupa em como uma aplicação se parece, como ela funciona e como a interação com o usuário será realizada, o UX designer (designer de interação) avalia e pesquisa os sentimentos do usuário ao acessar e utilizar o software, com o objetivo de fazer os consumidores se sentirem satisfeitos ao utilizar o produto, por isso possui uma visão geral do todo.

### **2.2.1 PRINCÍPOS DO DESIGN DE INTERFACE**

Um projeto de UI antecipa as necessidades do usuário e garante elementos de fácil utilização. Segundo Theo Mandel (1997), quando os usuários conseguem usar a interface facilmente, automaticamente acabam explorando outros menus e ferramentas, entrando mais fundo no que o software tem para oferecer. De acordo com Alan Cooper (1995), é importante saber quem são os usuários, quais são suas motivações, medos e aspirações e quais são os objetivos que eles querem atingir utilizando o produto. Com isso definido, estratégias visuais e interativas poderão ser projetadas.

Theo Mandel (1997) lista três princípios básicos do design de interfaces: 1) Colocar usuários no controle, 2) Reduzir o uso da memória do usuário e 3) Projetar consistência na interface. O designer, ou equipe responsável, estuda quais princípios são adequados para o projeto, levando em consideração o público alvo e seus objetivos ao utilizar o software.

Interfaces modais têm seu comportamento alterado de acordo com algum comando ou clique do usuário. Um exemplo disso, ainda de acordo com Mandel (1997), é o modo texto nos softwares de edição gráfica, como o InDesign. Ao entrar neste modo, o cursor do *mouse* é alternado para o seletor de texto, assim como opções exclusivas de texto (parágrafo, estilo, tamanho da fonte, alinhamento, etc.) são mostradas na barra superior.

Outra característica presente em software*s* forçam usuários a checar duas vezes se a função selecionada realmente funcionou: a falta *de feedback.* De acordo com Rogers, Sharp e Preece (2011), *feedback* envolve enviar, de volta para o usuário, informações sobre quais ações foram concluídas ou negadas. É importante também considerar que a interface deve buscar ser transparente, ou seja, ajudar usuários, quando possível, executar suas ações fazendo-os pensar que não estão usando um programa com códigos, mas sim manipulando objetos diretamente na tela.

Para reduzir o uso da memória do usuário, é preciso projetar interfaces que sejam facilmente reconhecíveis e que possuam uma lógica adequada. Rogers, Sharp e Preece (2011) argumentam que as pessoas não devem reaprender a realizar tarefas. Infelizmente, isso tende a acontecer quando operações que precisam ser aprendidas são obscuras, ilógicas, ou pobremente sequenciadas.

Usuários fazem várias operações de uma vez, portanto interfaces não devem forçá-los a lembrar o que cada menu ou botão faz, tornando-se interruptivas no processo. Pistas visuais contribuem para esta organização, com o objetivo de mostrar onde eles estão, o que eles estão fazendo e o que podem fazer a seguir. Itens mostrados devem ser reconhecíveis e organizados logicamente, buscando o conceito de *affordance*. Baseando-se em Rogers, Sharp e Preece (2011), *affordance* é um termo usado para se referir a um objeto que permite pessoas entenderem como usá-lo sem nenhum tipo de instrução prévia. Um puxador na porta nos leva a puxá-la, uma alça na xícara nos leva a pegá-la e o botão do *mouse* nos leva a apertá-lo, por exemplo. Em interfaces*,* este termo está relacionado à tornar opções visualmente óbvias. Na tela do computador, as *affordances* são convenções aprendidas, ou seja, são símbolos ou ações utilizados muitas vezes ao longo de diferentes softwares que acabam sendo entendidos e assimilados pela maioria das pessoas, que esperam que estes mesmos símbolos sejam aplicados em diferentes softwares para executar as mesmas ações. Por isso, ícones devem ser facilmente entendíveis, barras de rolagem devem nos levar a arrastá-las para cima ou para baixo, botões devem parecer botões para serem clicados.

Com a sintaxe intuitiva objeto–ação, adiciona-se restrições e mostra-se apenas as opções de ações relevantes para o objeto selecionado. Uma prática comum no design de interfaces, segundo Rogers, Sharp e Preece (2011), é desativar opções do menu não disponíveis na atividade desempenhada ao deixá-las na cor cinza, restringindo o usuário de clicá-las, diminuindo a chance de cometer erros. De acordo com Mandel (1997), também não é preciso mostrar todas as funções que o produto pode fazer de uma vez. É importante habilitar acesso às ações mais comuns e colocar avançadas em segundo plano, para que usuários avançados, e que precisem destas opções, possam encontrá-las e utilizá-las.

Por fim, projeta-se a interface com consistência. A vantagem de criar uma interface consistente com outras existentes é, segundo Mandel (1997), usuários transferirem seu conhecimento de um software para outro, tornando o aprendizado mais fácil. Há consistência visual ao apresentar informações da mesma maneira, seja visual, lógica ou física, através de todo o sistema. Há consistência comportamental ao permitir que objetos tenham a mesma reação ao serem clicados, como elementos do menu e ferramentas, e sigam convenções estabelecidas por outros softwares. E há consistência de interação quando os usuários esperam os mesmos resultados ao interagirem do mesmo jeito com objetos diferentes.

O objetivo do design de interfaces é produzir interfaces fáceis de usar e organizadas que encorajem sua utilização, mostrando ao público que eles não devem ter medo de explorála. Para a verificação se a interface está atingindo seus objetivos, recomenda-se organizar testes de usabilidade. A Organização Internacional para a Padronização (ISO), segundo Royo (2008, p.93), propõe duas definições de usabilidade:

> Usabilidade refere-se à capacidade de um software ser compreendido, aprendido, utilizado e ser atraente para o usuário, em condições específicas de uso; Usabilidade é a efetividade, eficiência e satisfação com que um produto permite atender aos objetivos específicos de usuários específicos em um contexto de uso específico<sup>5</sup>.

Usabilidade, ainda segundo Royo (2008), depende de três fatores: do usuário que reconhecerá e manipulará o aparelho em função da capacidade de uso oferecida e de seus próprios conhecimentos; Do aparelho, que será entendido e manipulado pelo usuário de acordo com o design de interface; Do contexto, que pode definir o uso do aparelho e modificar seu significado. Testes de usabilidade servem para definir áreas problemáticas do projeto e, então, refiná-las. No próximo capítulo, itens tratados aqui serão usados para avaliar a interface atual do menu OpenType no Adobe Indesign.

 $\overline{a}$ 5 ISO/IEC 9126; ISO/IEC 9241.

### **2.3 ANÁLISE DO MENU OPENTYPE ATUAL**

Adobe InDesign é um aplicativo desenvolvido para designers, profissionais de préimpressão e produção, provedores de serviços de impressão, empresas de design, agências de publicidade, jornais, editoras e outros ambientes de publicação. Segundo Adobe (2015), ele permite criar, testar e publicar uma ampla faixa de conteúdo, oferecendo controle sobre tipografia, ferramentas criativas incorporadas, ambiente de design intuitivo e integração com outros software*s* da empresa, como Adobe Photoshop, Illustrator, Acrobat e Flash.

Porém, a interface de edição tipográfica com fontes OpenType é confusa. O designer Yves Peters (2010) argumenta que o principal problema dos recursos é que o usuário não consegue encontrá-los e, quando encontra, tem dificuldade em utilizá-los. Para entendermos como a organização do menu funciona começamos analisando a jornada do usuário até o menu OpenType. Ao digitar ou editar um texto no InDesign, entramos no modo texto, cujas opções relacionadas aparecem na barra de tarefas superior (ver figura 3). Além disso, também há botões no lado esquerdo da barra que nos fornecem um atalho, possibilitando alternar entre funções de páragrafo e caractere, clicando em ícones com *affordances* baseadas em convenções (fig. 3, item 1).

Na terceira coluna da barra de ferramentas textual (fig. 3, item 2), há atalhos para algumas estilizações como maiúsculas, texto sublinhado, texto riscado e também funções OpenType: versaletes e algarismos sobrescritos e subscritos. Estas funções já estavam disponíveis, segundo Peters (2010) antes do formato OpenType existir. Porém, ao clicar em algum botão, o software irá procurar a função no arquivo da tipografia e exibir os caracteres de acordo. Caso não ache, o InDesign distorcerá as formas das letras para conseguir o efeito desejado. O problema dessa abordagem é que, com esta distorção, os caracteres ficarão com imperfeições. Porém, não há nenhum *feedback* por parte do software avisando o usuário quando estes caracteres não estão disponíveis na fonte e sofrerão distorções. O menu com o restante das opções OpenType fica escondido e um dos meios de acessá-lo é clicando no ícone, que por convenção simboliza um menu, e ir navegando pelos vários níveis até encontrar a função desejada (fig. 3, item 3).

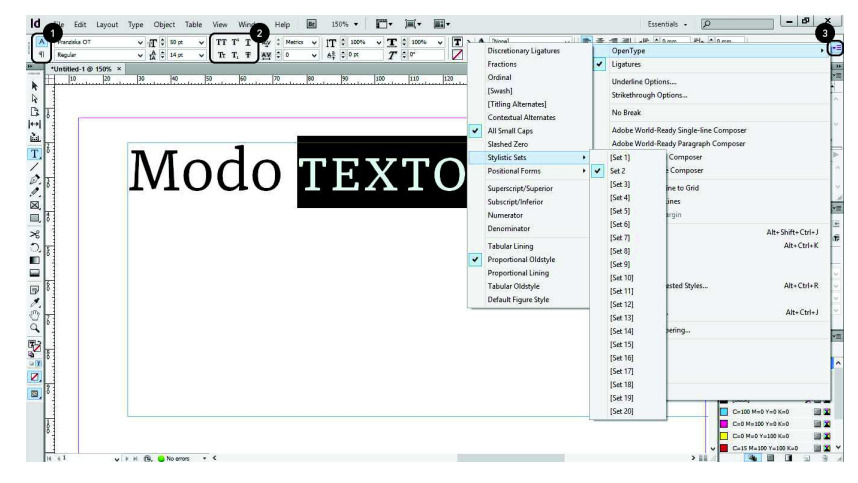

Figura 2 – Modo texto no Adobe InDesign. 1) Atalho entre módulos "Caractere" (ativo) e "Parágrafo" (inativo), representados por ícones com affordances e pistas visuais. 2) Menu de estilização dos caracteres com funções maiúsculas, sobescrito, sublinhar, versaletes, subescrito, riscado. 3) Menu OpenType com três níveis de funções abertas. Fonte: do autor.

Um outro meio de acessar funcionalidades OpenType é utilizar a barra de tarefas no menu Janela, abrir o menu Tipo & Tabelas, abrir o menu Caractere (ou pressionar Ctrl+T) e então acessar o menu OpenType por meio do ícone do menu no canto direito (figura 4). Portanto, são fornecidos atalhos na interface por meio do mouse, teclado e pistas visuais, acomodando usuários com diferentes níveis de habilidade. Nesta fase, já podemos observar como as funcionalidades estão escondidas, confirmando Peters (2014) quando comenta que usuários não conhecem as funções tipográficas porque elas não estão sendo adequadamente abordadas nos aplicativos, escondidas e difíceis de acessar.

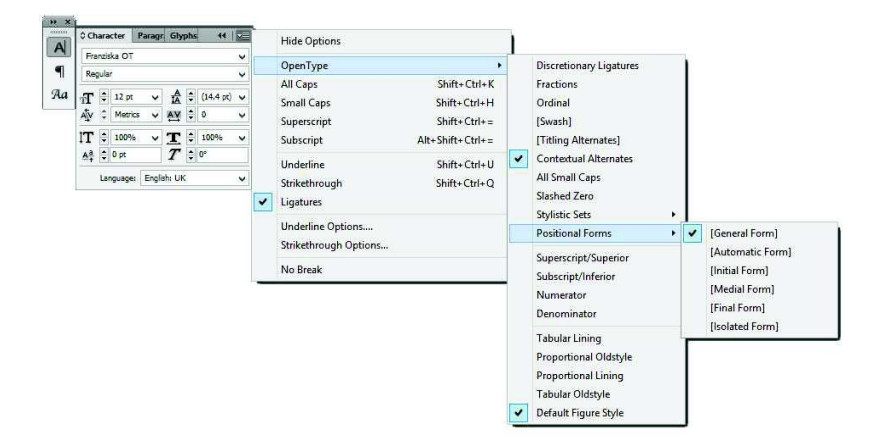

Figura 3 – Menu Caractere com menu OpenType e seus submenus. Os colchetes informam quais opções não podem ser habilitadas na tipografia escolhida. Fonte: do autor.

Com base em Mandel (1997), podemos dizer que, além de poder utilizar o teclado para alguns atalhos na tela, o menu nos promove um *feedback* mostrando, por meio de pistas visuais, quais funções estão ativadas e também quais itens nos levarão para outro menu (utilizando a convenção reticências). Os colchetes nos mostram quais funções não estão disponíveis no arquivo tipográfico. Porém não fica claro na interface, já que acinzentar opções é o padrão para informar que funções não podem ser acessadas. O menu também exibe itens que não estão completamente organizados levando suas funcionalidades em consideração. Um exemplo disto é a função ligaturas estar fora do menu OpenType, mesmo ela sendo uma função OpenType (*Ligatures,* figura 4). Cooper (1995) mostra que este menu é do tipo cascata e, por isso, não o recomendaria para ferramentas que são utilizadas com frequência. Sua utilização se daria apenas em último caso, pois exige maior habilidade do usuário com o mouse, além de precisar reconhecer a hierarquia imposta para navegar por ele.

Outras características do menu têm a ver com o uso da memória do usuário, conceito apresentado por Mandel (1997). Após selecionar a função OpenType, o menu é fechado e todas as opções são escondidas, deixando o designer apenas com o texto editado. Caso a função não funcione, não seja utilizada ou o usuário teste outras alternativas, é necessário abrir o menu de novo e é tarefa do usuário lembrar quais funções foram ativadas e então desativá-las. Zara Vasquez-Evens (2014) comenta que também podemos observar a nomenclatura OpenType: é preciso conhecer os nomes técnicos de todas as alternativas, pois não há pistas indicando o que cada uma faz, fazendo o usuário apoiar-se apenas em sua lembrança e dificultando o acesso de quem não possui familiaridade com o assunto.

Para um novo projeto de interface, segundo Rogers, Sharp e Preece (2011), começa-se com um entendimento dos objetivos, capacidades e necessidades dos usuários. Após isso, há a fase de projetar alternativas, protótipos e por fim, a avaliação geral. A fase de definição de requerimentos é separada em cinco itens por Mandel (1997) que são: determinar perfis de usuários, analisar tarefas a serem desempenhadas, reunir necessidades, analisar o ambiente e combinar requisitos com tarefas do usuário. No próximo capítulo será abordada a coleta de dados de usuários, assim como os métodos de pesquisa para o final do projeto.

### **3 MATERIAIS E MÉTODOS**

Para a coleta de dados foram utilizadas técnicas de pesquisa indireta, como pesquisa bibliográfica e documental, se baseando em Fragoso (2013) e Lakatos (2010), e também teste

de usabilidade com usuários, se baseando em Rogers, Sharp e Preece (2011). Para recolher informações prévias acerca dos tópicos, pesquisa bibliográfica foi utilizada. Após isso, a pesquisa documental utilizou fontes primárias e secundárias para listar opiniões e sugestões sobre a interface. Estas informações foram utilizadas para projetar a proposta de novo menu e depois testadas com usuários reais em um teste de usabilidade.

Com base em Fragoso (2013), foram coletadas opiniões pessoais de usuários, assim como do idealizador da campanha online, Yves Peters, por meio de websites, blogs e Twitter. Partindo do website inicial que fundamenta a campanha<sup>6</sup>, foi possível encontrar mais dois websites com visões e sugestões de usuários sobre o tema. Para o Twitter, mensagens foram selecionadas manualmente no dia 14 de Junho de 2015 utilizando uma amostragem intencional. Três critérios foram utilizados para o recorte: a) utilização da hashtag<sup>7</sup> #AdobeTypeUI, b) mensagens não repetidas e c) escritas em português ou inglês.

Após a seleção das mensagens, uma codificação aberta foi executada, categorizandoas em sete itens: 1) Opinião dos usuários sobre a interface, 2) Opinião dos usuários sobre a problemática OpenType, 3) Sugestões para um novo projeto de interface, 4) Exemplos de protótipos já desenvolvidos, 5) Opinião sobre softwares Adobe Systems, 6) Tecnologia OpenType e, por fim 7) Movimento #AdobeTypeUI. Com as categorias formadas, é possível utilizar as informações para o desenvolvimento da interface.

Para a etapa final, valida-se o projeto com um teste de usabilidade na categoria *Visual Survey,* onde é possível coletar dados por meio de cliques em imagens disponibilizadas, simulando o software Adobe InDesign. Utilizando a ferramenta online Usabilla<sup>8</sup>, são criadas 18 tarefas baseadas na utilização de algumas funções OpenType. Observa-se por meio das informações dadas pelo próprio Usabilla, onde os participantes clicaram para realizar as tarefas propostas. Estudos realizados por Jacob Nielsen (2000) demonstram que, com cinco usuários, já é possível observar 85% de erros e melhorias a serem implementadas em uma interface. Portanto, a amostra necessária para esta etapa se fixou em cinco participantes, que foram selecionados de acordo com dois critérios: 1) Conhecer e utilizar o software InDesign 2) Conhecer OpenType e suas funções.

 $\overline{a}$ 

<sup>&</sup>lt;sup>6</sup> PETERS, Yves. *Why a better Opentype user interface matters*. 2014. Disponível em: <**http://ilovetypography.com/2014/** 10/25/why-a-better-opentype-user-interface-matters/>. Acesso em 22 abr. 2015.

<sup>7</sup> TWITTER (2014). O símbolo de #, chamado de marcador (*hashtag*, em inglês), é utilizado para marcar palavras-chave ou tópicos em um Tweet (mensagem de até 140 caracteres). Foi criado por usuários do Twitter com o intuito de categorizar mensagens.

<sup>8</sup> www.usabilla.com

O teste é dividido em cinco itens, 1) Introdução, com um pequeno texto mostrando como funciona, 2) Tarefas utilizando a interface atual, 3) Mesmas tarefas utilizando a nova proposta de interface, 4) Tarefas para avaliar o modo OpenType dinâmico e 5) Página final de agradecimento. E seus objetivos são 1) Comparar interfaces, 2) Entender onde os usuários clicariam em cada tarefa, 3) Saber se usuários entenderiam e saberiam diferenciar a divisão de funções na nova interface e 4) Colher opiniões sobre a interface.

#### **4 RESULTADOS**

O problema da interface atual mais comentado pelos usuários é a má organização das funções, pois elas não são sempre consistentes ou lógicas. O menu evoluiu pouco desde a sua criação, tornando difícil o acesso e exploração OpenType, motivo que é, segundo Yves Peters, o responsável pelo desconhecimento e desinteresse de designers de tais funções. Alguns usuários também comentam que o problema é maior que o próprio menu: a nomenclatura (e a capacidade do software entender os nomes das funções presentes no arquivo tipográfico) prejudica o entendimento e também fica o questionamento de como os usuários poderão ser educados nas complexidades do uso de tecnologias tipográficas.

Há também sugestões sobre um novo projeto de interface. Gerry Leonidas comenta que o menu não deve se ater a apenas um software, mas sim, ser universal. Kris Sowersby, type designer neozeolandês*,* propõe três perguntas que a interface deve responder: 1) Quais são as funções OpenType na fonte?, 2) Como elas são aplicadas no texto? e 3) Onde elas foram aplicadas? Outros usuários também postam e comentam seus próprios protótipos, referências e ideias para uma nova interface.

Levando estes dados em consideração, um novo modelo de menu OpenType é projetado. Este novo modelo parte do princípio da consistência entre interfaces, argumentado por Mandel (1997): importante para diminuir a curva de aprendizado e esforço do usuário ao utilizá-lo. Livrando-se do menu em formato cascata, seu comportamento proposto é, segundo Tidwell (2011), de um painel móvel, assim como outros menus do Adobe InDesign, podendo ser arrastado, escondido e fechado de acordo com a necessidade e o estilo de trabalho. Baseando-se em Mandel (1997), há dois tipos de painéis para acomodar dois tipos de usuários de acordo com seus níveis de conhecimento. Estes painéis se dividem em básico e avançado e a sua diferença se dá no tamanho de funções agregadas. Utilizando a lista proposta pela *type*  *foundry*<sup>9</sup> Webtype<sup>10</sup>, foi possível obter informações sobre as funções mais comuns presentes em fontes OpenType e, com isso, propor o painel básico. Isto é relevante para o usuário comum, que desconhece as funções, poder encontrá-las e utilizá-las sem medo.

O painel proposto (ver figura 4) possui formato de lista expansível com ícones, categorizado por Tidwell (2011) como lista embutida. Portanto, é possível abrir e fechar cada categoria, habilitando apenas o que é necessário e organizando funcionalidades. A pesquisa bibliográfica mostrou que não existem ícones oficiais para cada função OpenType, por isso, exibir a nomenclatura é importante. Mesmo assim, ícones<sup>11</sup> foram adicionados com o objetivo de exemplificar os itens, facilitando o reconhecimento. O mesmo acontece com a sua tradução para o português: não foi encontrado, nesta pesquisa, padrão de nomenclatura para todas as funções OpenType, portanto, a interface utilizará funções em inglês<sup>12</sup>.

Outro fator a ser considerado, a sintaxe intuitiva objeto-ação, segundo Rogers, Sharp e Preece (2011), deve deixar claro quais funções poderão ser executadas no texto selecionado. Fazemos isso desativando as opções que a fonte não oferece, excluindo-as da interface. Portanto, não haverá dúvidas sobre quais opções o usuário poderá selecionar. Para o painel também foram utilizadas convenções de seleção. Segundo Cooper (1995), utiliza-se o *checkbox* para itens que não são mutualmente exclusivos, ou seja, podem ser ativados ao mesmo tempo, e utiliza-se os *radio buttons* quando apenas um dos itens da categoria pode ser ativado. Há também o caso de haver funções que estão ativadas em apenas parte do texto, para isso utiliza-se o traço como convenção.

Outras funcionalidades incluem o botão de edição dinâmica, que permitirá editar frases curtas diretamente nas letras; *hovers* que, ao passar o mouse em cima da função, mostrarão os caracteres da mesma; botão visualizar, que mostrará onde os caracteres foram substituídos; e um menu, onde será possível alternar entre painel básico/avançado, assim como habilitar algumas funções do painel, habilitando um nível de customização da interface. Estas características respondem a sugestões e opiniões de interface e tecnologia OpenType colhidas durante a pesquisa documental.

 $\overline{a}$ 

<sup>9</sup> Fundição tipográfica: empresa que distribui e/ou produz tipos digitais. Esta denominação remete às antigas fábricas que fundiam tipos móveis de metal. (HENESTROSA;MESEGUER; SCAGLIONE, 2014)

<sup>10</sup> WEBTYPE. *Using OpenType Features on the Web*. 2014. Disponível em < http://blog.webtype.com/?p=4085 >. Acesso em 21 jun. 2015.

<sup>11</sup> Ícones foram inspirados no guia do usuário OpenType da FontFont. FONTSHOP INTERNACIONAL. *Fontfont open type user guide.* Disponível em < http://www.fontfont.com/staticcontent/downloads/FF\_OT\_User\_Guide.pdf >. Acesso em 21 jun. 2015

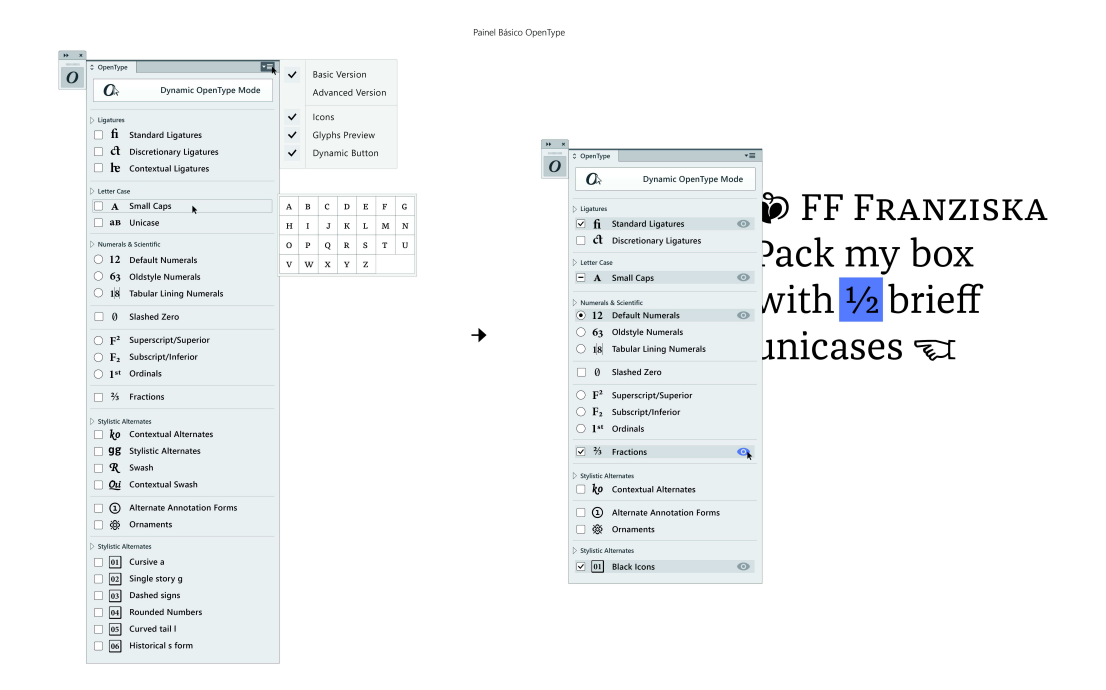

Figura 4 – Painel OpenType básico geral com menu aberto e hovers nas funções demonstrando quais caracteres serão utilizados. Ao lado há um exemplo de como funções básicas na fonte FF Franziska seriam acomodadas e de como seria possível observar o local em que funções foram aplicadas. Fonte: do autor.

Com o objetivo de fazer a interface transparente, o botão de edição dinâmica permitirá editar frases curtas diretamente nas letras. Seu funcionamento é baseado no botão *Touch Type Tool*<sup>13</sup>, já presente em softwares como o Adobe Illustrator, e será útil para frases pequenas, como logotipos ou títulos. Clicando no botão, é possível selecionar letras ou um conjunto para editar, não dependendo de menus ou painéis. Após selecionar os caracteres, uma lista surgirá, contendo diversas funções OpenType já aplicadas na seleção, sendo possível visualizar as opções de edição sem precisar conhecer nomenclatura técnica. Assim, é possível responder às perguntas como quais são as funções OpenType na fonte, como elas são aplicadas e onde elas foram aplicadas de uma vez só. Após esta etapa, testa-se os protótipos com usuários reais por meio do teste de usabilidade, na categoria *Visual Survey*, ou pesquisa visual.

 $\overline{a}$ 

<sup>12</sup> Nomenclatura foi também retirada do guia do usuário OpenType da FontFont. FONTSHOP INTERNACIONAL. *Fontfont open type user guide.* Disponível em < http://www.fontfont.com/staticcontent/downloads/FF\_OT\_User\_Guide.pdf >. Acesso em 21 jun. 2015

<sup>13</sup> LYNDA.COM. Illustrator tutorial: Using the Touch Type tool | lynda.com. Disponível em: <https://www.youtube.com /watch?v=WUkE3XLw\_EA>. Acesso em: 21 jun. 2015.

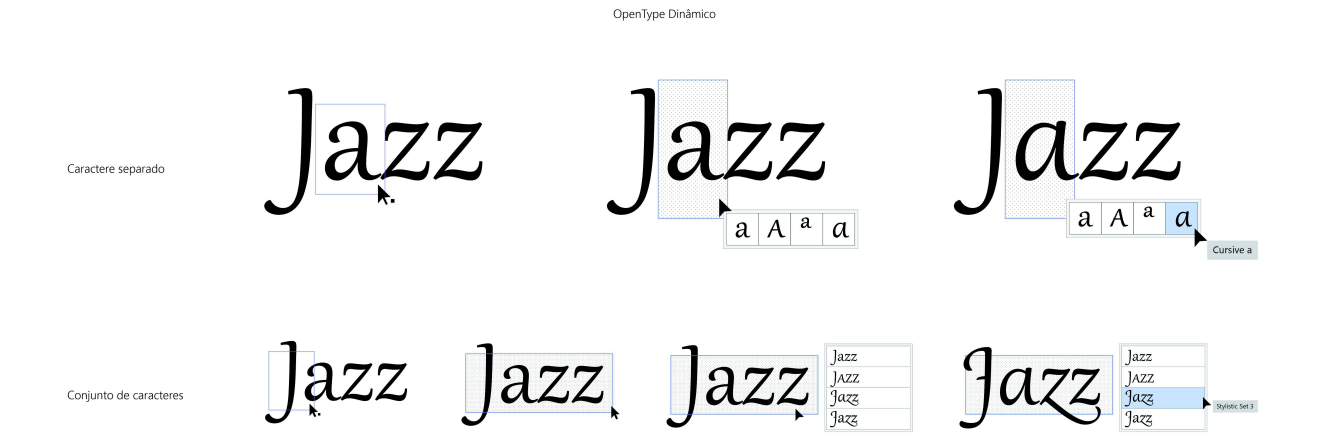

Figura 5 – Modo OpenType dinâmico. Fonte: do autor.

Na primeira tarefa do teste, é observado que há dúvidas sobre onde acessar o menu OpenType atual, um dos problemas apontados na pesquisa documental. Quando perguntados onde clicariam para abrir o menu OpenType e editar o texto, apenas dois usuários clicaram no botão correto, ou perto do mesmo, para o acesso. Dois outros usuários clicaram em outros botões (parágrafo e edição de cor do texto) e um participante não realizou a tarefa. Já na nova interface, acreditava-se que seria mais fácil encontrar o menu, porém dois participantes clicaram em outro lugar (no menu caractere), enquanto os três restantes compreenderam o ícone OpenType e clicaram corretamente. Quando o menu estava aberto, respostas mais certeiras foram marcadas, demonstrando que a maneira de acesso ao menu é um ponto chave.

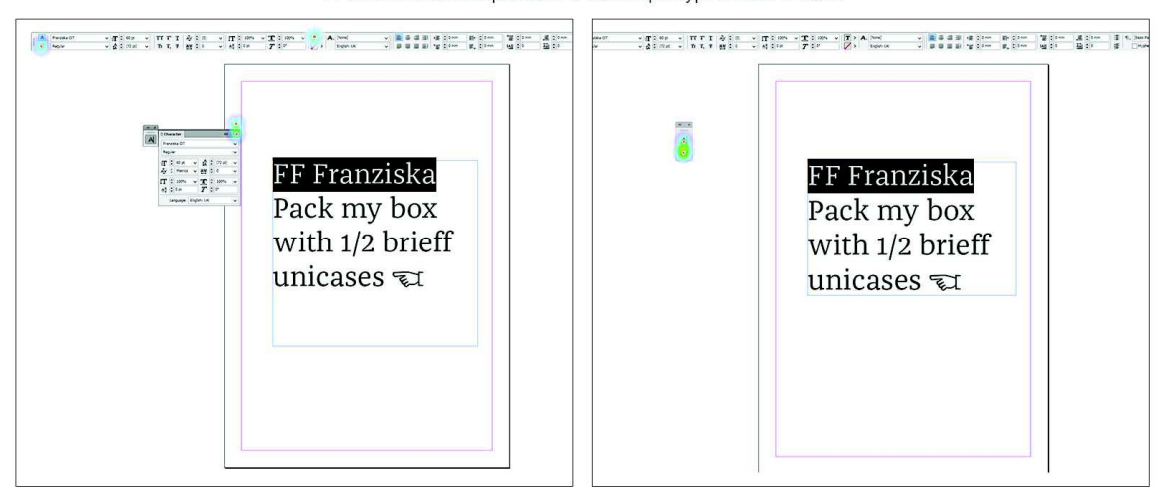

P: Onde você clicaria para abrir o menu OpenType e editar o texto?

Figura 6 – Onde você clicaria para abrir o menu OpenType e editar o texto? Comparação entre a interface atual (esquerda) e a nova proposta (direita). Os pontos com borda circular representam os cliques dados pelos participantes. Fonte: do autor.

Uma funcionalidade da nova interface – visualizar onde cada função foi aplicada – prevista para funcionar ao clicar no ícone do "olho", obteve resultados animadores. Apenas um usuário clicou fora do ícone, significando que os participantes, em geral, entenderam o significado da metáfora visual ao realizar a tarefa. A nova proposta de menu comprovou-se fácil de entender, já que os cliques não fogem do esperado para cada tarefa.

Ao questionar sobre o modo OpenType dinâmico, pedindo que participantes clicassem no botão para acessá-lo, três pessoas compreenderam onde ele ficava e outras clicaram em outros locais. Ao pedir para marcar onde clicariam para substituir a letra "a" por outro estilo, quatro usuários clicaram na própria letra e, ao mostrar o menu de opções estilísticas, 100% conseguiram entender do que se tratava e marcaram a alternativa esperada. Portanto, de acordo com os resultados, houveram problemas em acessar o menu OpenType e reconhecer o botão "OpenType Dinâmico", que poderia ser corrigido melhorando sua forma visual para ficar mais parecido com um botão do que outro elemento do menu. Na última tarefa foi possível deixar comentários e sugestões sobre a interface. Apenas dois participantes deixaram comentários: um elogio e uma sugestão relacionada ao tamanho do menu e ao uso somente de ícones, sem nomenclaturas, comparando-o com o software Adobe Illustrator.

### **5 CONCLUSÃO**

O desenvolvimento de uma alternativa ao menu OpenType atual no software Adobe InDesign provou-se de grande valia para analisar esta tecnologia tipográfica e compreender noções básicas de design de interface. A tipografia como conhecemos passou por séculos de evolução tecnológica até adquirir as funcionalidades possíveis dos dias de hoje, muitas presentes no formato OpenType. Type designers atualmente criam diversas funções em suas tipografias, porém são difíceis de serem utilizadas devido à má interface de editores gráficos. Isso impossibilita muitos designers enxergarem as potencialidades de um arquivo tipográfico, muitas vezes diminuindo a qualidade de seus projetos. Uma despreocupação da empresa Adobe Systems com relação à estas funções em seus softwares gerou uma onda de insatisfação em usuários, que se organizaram e propuseram uma discussão sobre como este problema poderia ser solucionado.

Foram analisados alguns pontos chaves na interface atual do software, levando em consideração o conhecimento adquirido sobre a tecnologia, conceitos trazidos por autores e opiniões coletadas de usuários, utilizando métodos de pesquisa adequados para cada uma.

Alguns problemas foram constatados, assim como pequenas vantagens em relação ao modo como a interface se comporta. Uma nova proposta de menu OpenType foi projetada, com foco em minimizar questões observadas. Utilizando o que foi aprendido na pesquisa sobre usabilidade, este projeto foi testado em campo e validado perante usuários que pertencem ao público alvo. Obteve-se, com isso, resultados de seu uso e, com estes resultados, é possível projetar melhorias para o futuro.

Itens como o uso de OpenType em línguas não latinas e o seu uso para fins não linguísticos, do mesmo modo que detalhes mais profundos e técnicos sobre a tecnologia OpenType, não faziam parte da delimitação deste projeto, podendo servir como continuação deste trabalho. Estudos sobre a nomenclatura de funções e seus ícones também podem servir de inspiração para projetos futuros, assim como a observação de quais seriam os desafios tecnológicos se esta interface fosse codificada como um menu funcional e interativo.

De maneira geral, a Adobe Systems dispõe de diversas ferramentas para auxiliar designers em seus projetos. A proposta é sempre buscar pensar no usuário e não ignorar os avanços em diferentes tecnologias que possam auxiliar quem utiliza seus produtos. Além de facilitadora na execução de projetos gráficos, a empresa atua como referência e é educadora nesta área. Por tais motivos, o conhecimento tipográfico, fundamental no design gráfico, não deveria ficar de fora.

# **REFERÊNCIAS**

ADOBE. InDesign CC / *Perguntas Comuns*. 2015. Disponível em: <https://helpx.adobe.com/ br/indesign/faq.html>. Acesso em 22 abr. 2015.

BRINGHURST, Robert. *Elementos do estilo tipográfico.* Tradução: André Stolarski. 2ª ed. São Paulo: Cosac Naify, 2011.

CLAIR, Kate; BUSIC-SNYDER, Cynthia. *Manual da Tipografia:* a história, a técnica e a arte. 2.ed. Tradução Joaquim da Fonseca. Porto Alegre: Bookman, 2009.

COOPER, Alan. *About Face*: the essencials of user interface design. 1ª ed. Foster City, EUA: IDG Books Worldwide Inc, 1995.

FONTSHOP INTERNACIONAL. *Fontfont open type user guide.* Disponível em <http:/ /www.fontfont.com/staticcontent/downloads/FF\_OT\_User\_Guide.pdf>. Acesso em 21 jun. 2015.

FRAGOSO, Suely; RECUERO, Raquel; AMARAL, Adriana. *Métodos de pesquisa para internet.* Porto Alegre: Sulina, 2013.

HENESTROSA, Cristóbal; MESEGUER, Laura; SCAGLIONE, José. *Como criar tipos: do esboço à tela.* Tradução: Priscila Lena Farias. 1ª ed. Brasília: Estereográfica, 2014.

JOHNSON, Steven. *Cultura de interface:* como o computador transforma a nossa maneira de criar e comunicar. Tradução: Maria Luísa X. de A. Borges. Rio de Janeiro: Jorge Zahar Ed., 2001.

LAKATOS, Eva Maria; MARCONI, Marina de Andrade. *Fundamentos de metodologia científica*. 7ª ed. São Paulo: Atlas, 2010.

LYNDA.COM. Illustrator tutorial: Using the Touch Type tool | lynda.com. Disponível em: <https://www.youtube.com/watch?v=WUkE3XLw\_EA>. Acesso em: 21 jun. 2015.

MANDEL, Theo. *The elements of user interface design.* Canada: Editora John Wiley & Sons Ltd., 1997.

MATIOLA, William. *O que é UI design e UX design?* 2015. Disponível em: <http://www. designculture.com.br/o-que-e-ui-design-e-ux-design/> Acesso em 26 abr. 2015.

NIELSEN, Jakob. *Why You Only Need to Test with 5 Users.* 2000. Disponível em < http://www.nngroup.com/articles/why-you-only-need-to-test-with-5-users/>. Acesso em 3 jul. 2015.

PETERS, Yves. *Why a better Opentype user interface matters.* 2014. Disponível em: <http://ilovetypography.com/2014/10/25/why-a-better-opentype-user-interface-matters/>. Acesso em 22 abr. 2015.

PETERS, Yves. *OpenType in Adobe Creative Suite: The Raiders of The Lost Glyphs Pt. 1.* 2010. Disponível em: <http://fontfeed.com/archives/opentype-in-adobe-creative-suite-theraiders-of-the-lost-glyphs-pt  $1/$  Acesso em 22 abr. 2015.

ROCHA, Claudio. *Projeto Tipográfico:* análise e produção de fontes digitais. 3.ed. São Paulo: Edições Rosari, 2005.

ROGERS, Yvonne. SHARP, Helen. PREECE, Jenny. *Interaction Design:* beyond humancomputer interaction. 3.ed. Chichester, Reino Unido: Editora John Wiley & Sons Ltd., 2012.

ROYO, Javier. *Design Digital.* Tradução: Osvaldo Antonio Rosiano. 1ªed. São Paulo: Edições Rosari, 2008.

TIDWELL, Jenifer. *Designing interfaces:* Patterns for Effective Interaction Design. 2.ed. Canada. Editora: O'Reilly Media, 2010.

TWITTER. *O que são os marcadores (símbolos de "#")?.* 2014. Disponível em: <https://support.twitter.com/articles/255508-o-que-sao-os-marcadores-simbolos-de>. Acesso em 27 jun. 2015.

TYPE with character(s) – reclaiming control over OpenType fonts. Palestrante: Yves Peters. Typo Berlin 2015. 39'45". Disponível em: <http://typotalks.com/videos/type-with-characters- %E2%80%93-reclaiming-control-over-opentype-fonts/>. Acesso em 23 maio 2015.

VASQUEZ-EVENS, Zara. Thoughts on an improved OpenType UI, from a UI designer and user of fonts. 2014. Disponível em <https://medium.com/@CommandZed/thoughts-on-animproved-opentype-ui-c6748f2eef3a>. Acesso em 26 abr. 2015.

WEBTYPE. *Using OpenType Features on the Web*. 2014. Disponível em <http://blog. webtype.com/?p=4085>. Acesso em 21 jun. 2015.

# APÊNDICE A – CODIFICAÇÃO PESQUISA DOCUMENTAL PT.1

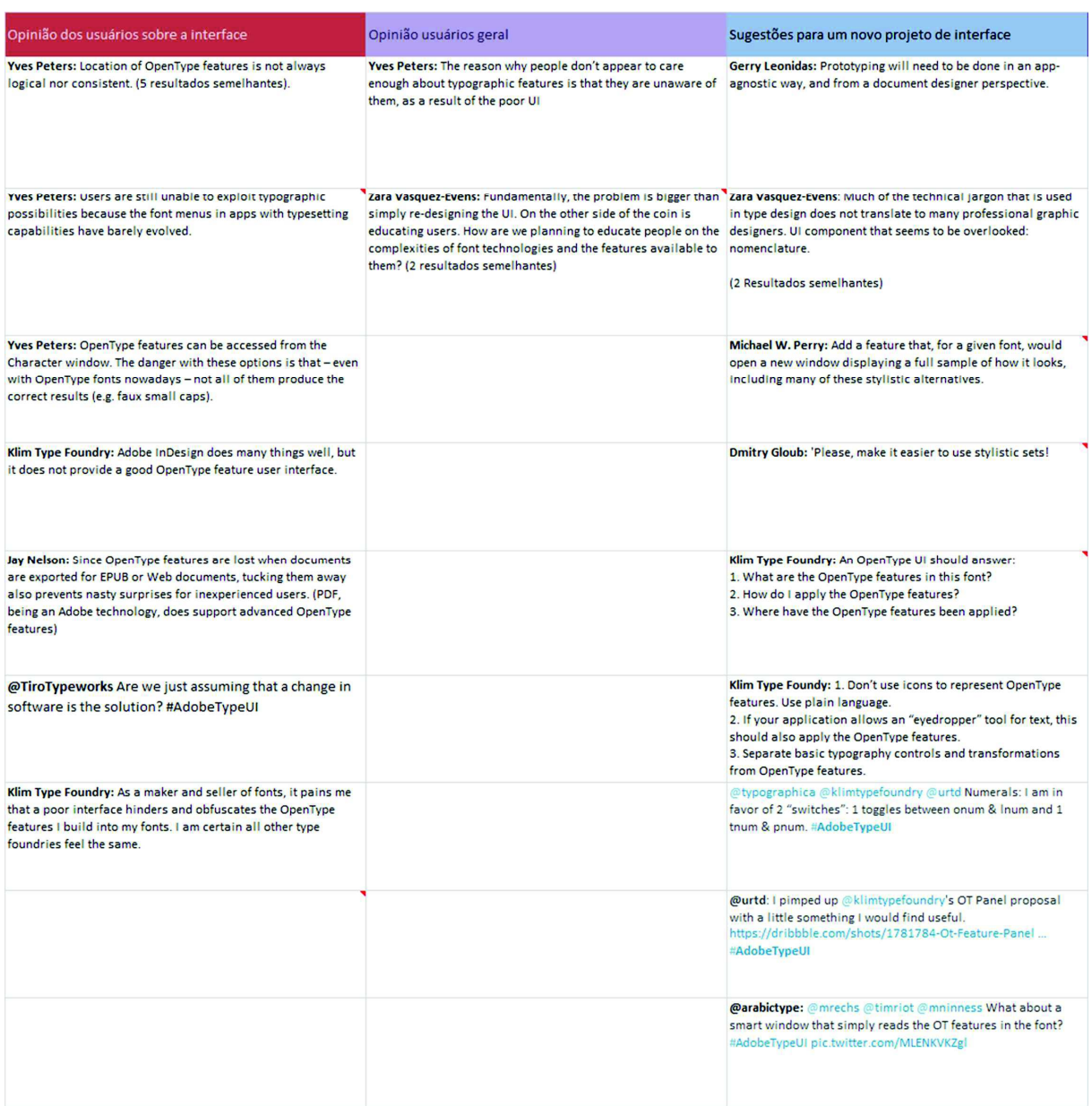

# APÊNDICE B - CODIFICAÇÃO PESQUISA DOCUMENTAL PT.2

![](_page_25_Picture_7.jpeg)

# **APÊNDICE C - PAINEL BÁSICO OPEN TYPE**

# Painel Básico

![](_page_26_Picture_12.jpeg)

# APÊNDICE D - PAINEL AVANÇADO OPEN TYPE

### Painel Avançado

![](_page_27_Picture_14.jpeg)

# **APÊNDICE D-ITENS EXTRAS**

#### Menu

![](_page_28_Picture_36.jpeg)

# Mapa de glifos hover

![](_page_28_Picture_4.jpeg)

# APÊNDICE D - MODO OPEN TYPE DINÂMICO

Palavra inteira

![](_page_29_Picture_2.jpeg)

![](_page_29_Picture_3.jpeg)

![](_page_29_Picture_44.jpeg)

![](_page_29_Figure_5.jpeg)

![](_page_29_Figure_6.jpeg)

 $\checkmark$ 

![](_page_29_Picture_7.jpeg)

![](_page_29_Picture_8.jpeg)

Glifos separados

 $Z\overline{Z}$ 

![](_page_29_Figure_11.jpeg)

![](_page_29_Picture_12.jpeg)

![](_page_30_Picture_1.jpeg)

Introdução

Onde você clicaria para abrir o menu OpenType e editar o texto?

![](_page_30_Picture_4.jpeg)

Onde você clicaria para abrir o menu OpenType e editar o texto?

![](_page_30_Picture_6.jpeg)

Onde você clicaria para habilitar a função small caps (versaletes?)

![](_page_31_Picture_1.jpeg)

Onde você clicaria para habilitar<br>a função small caps (versaletes?)

![](_page_31_Picture_3.jpeg)

Onde você clicaria para transformar<br>"ff" em uma ligatura?

![](_page_31_Picture_5.jpeg)

Onde você clicaria para transformar "ff" em uma ligatura?

Onde você clicaria agora para transformar "ff" em uma ligatura?

![](_page_32_Picture_1.jpeg)

Onde você clicaria para transformar o<br>1/2 em uma fração?

Onde você clicaria para transformar<br>o 1/2 em uma fração?

![](_page_32_Picture_4.jpeg)

Onde você clicaria para ativar um stylistic set (set estilístico) do caractere selecionado?

Onde você clicaria agora para ativar um stylistic set (set estilístico) do<br>caractere selecionado?

![](_page_33_Picture_1.jpeg)

Agora chegamos ao teste com a nova proposta de menu. Onde você clicaria para abrir o menu OpenType e editar o texto?

Onde você clicaria para habilitar a função small caps (versaletes?)

![](_page_33_Figure_4.jpeg)

Onde você clicaria para transformar "ff" em uma ligatura?

Onde você clicaria para transformar o 1/2 em uma fração?

![](_page_34_Figure_1.jpeg)

Onde você clicaria para ativar um stylistic set (set estilístico) do caractere selecionado?

Onde você clicaria agora para ativar um stylistic set (set estilístico) do<br>caractere selecionado?

![](_page_34_Picture_4.jpeg)

Onde você clicaria para ver onde a função small caps foi aplicada?

![](_page_34_Picture_6.jpeg)

Onde você clicaria para editar o texto de modo dinâmico?

![](_page_35_Picture_1.jpeg)

Utilize este espaço para deixar sugestões

Espaço para sugestões + agradecimento e fechamento